## **Using MMDVMCal**

NOTE: MMDVMCal will test Tx/Rx on ZUMspot boards and the MMDVM-Pi boards. The ZUM AMBE Server board is not supported.

- Turn on a radio and set it to 433.000 MHz and set it to analog mode.
	- If you want to test VHF (for ZUMspot Dual Band only) try using 145.615MHZ
- Boot up pi-star
- Go to *Configuration* -> *Expert* -> *SSH Access*
- Login to pi-star
- Type in the following command: *sudo pistar-mmdvmcal*

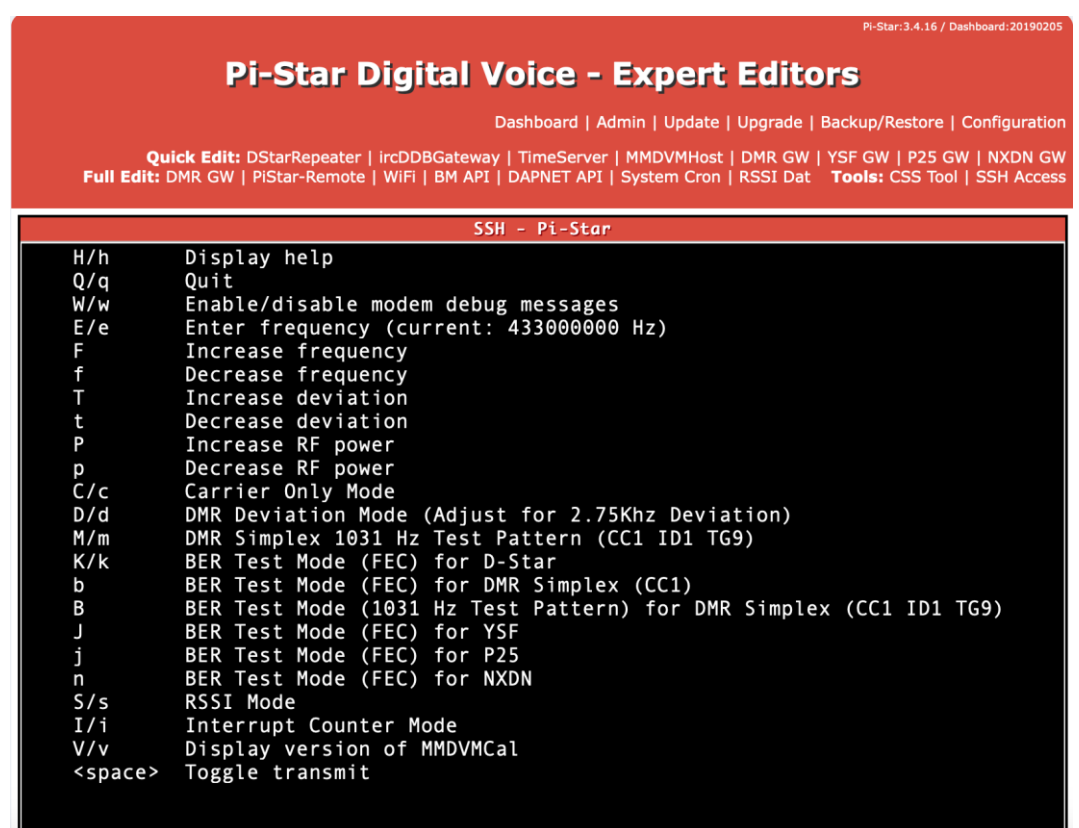

- You will see this menu
- Press the spacebar on your keyboard to do the transmit test
- The red PTT LED should turn on. You should hear a tone on the radio. This shows that the transmit function of the board is working
- Press the spacebar to stop the transmit test.
- Press the "s" key on your keyboard for the RSSI test (RX test)
	- RSSI test will not work on MMDVM-Pi board
- Press the PTT button on the radio.
- You should see the RSSI drop to around 47-48. This shows that the receive function of the board is working.

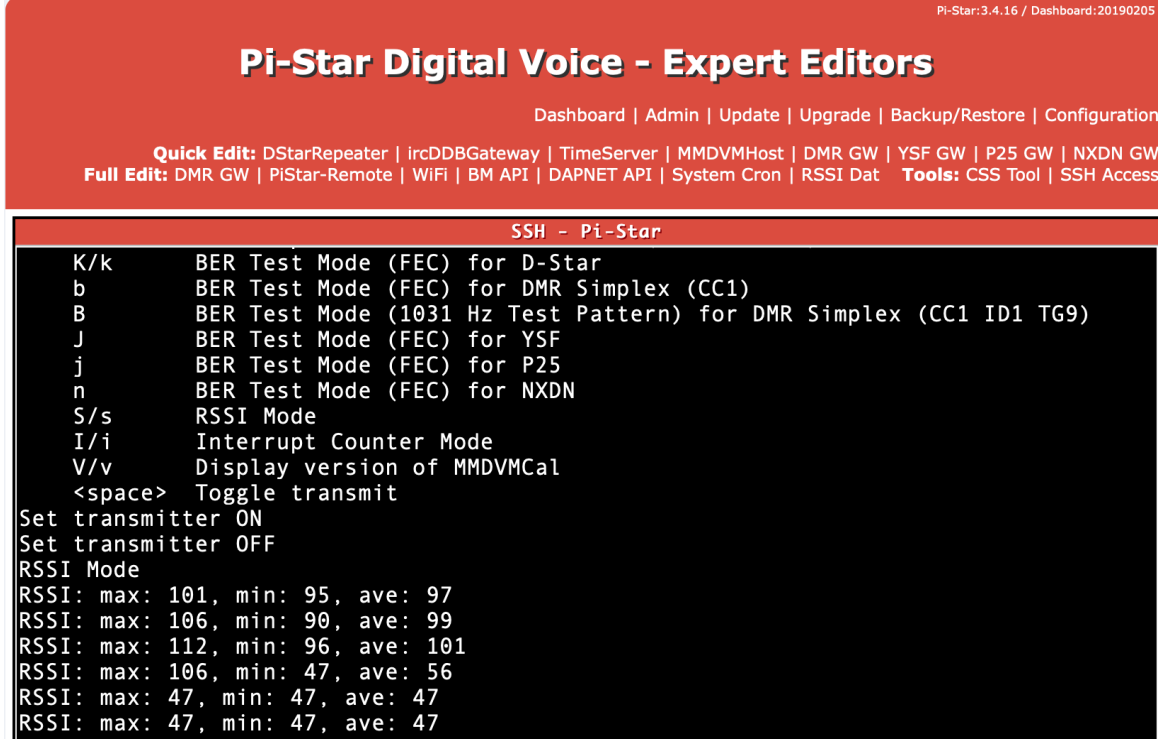

Press the "q" key on your keyboard to exit out of MMDVMCal.